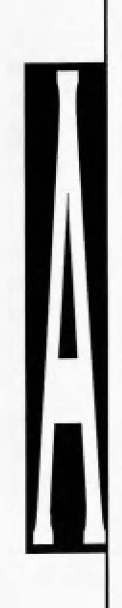

**DESARROLLO DE UNA HERRAMIENTA DE MEDICIÓN DE DESEMPEÑO EN TRANSMISIÓN DE DATOS PARA UNA RED COMA 1xEVDO** 

~------------------------------------------------------------------------

•lng. Angula, J. e lng. Gómez, A. [ jianqulo, arseniogomez]@lucent.com

**Tutor Ing. Luis Birollo** [jlangulo, arseniogomez] @lucent.com

# **ABSTRACT**

Taking into consideration the recent implementation of the 1xEvDO and 3G1x networks and the increasing demand of wireless mobile Internet services, the Lucent Technologies Technical Support Services Department developed the project: "DEVE-LOPMENT OF A PERFORMANCE MEASUREMENT TOOL FOR A 1xEVDO NETWORK". The objective of this project is to measure in real time the behavior of the network and the conditions under which it is operating in a fast and user-friendly manner. This tool makes a constant sampling of different parameters to measure the behavior of the different TCP/IP levels of information processing that take place in a data transference on the Internet. Some of these parameters are download and upload throughput, current bandwidth, connection attempts and quality of service, among others. The performance measurement tool also integrates a Web Browser and a FTP client so that the test can be made automatically and detect any failure fast and accurately.

One of the main characteristics of de 1xEvDO system is the user's mobility. Because of this feature, the tool uses the GPS system to measure the user's latitude and longitude and speed during the test. This information is later analyzed on a map, where the route of the test can be viewed with more detail. Each of the TCP/IP parameter are also shown on the route map for every position the user went through during the test.

Finally, at the end of every test, the tool generates a statistical report. This report shows a

summary of the most important parameters measured and allows the user to observe the results of the test fast and accurately.

Words: Real time, Performance, FTP, GPS, **Statistical Report.** 

## 1. RESUMEN

Considerando la necesidad existente debido a la reciente implementación del sistema 1xEVDO y 3G1x y la creciente demanda del servicio de Internet móvil inalámbrico, se diseñó el proyecto de tesis "Desarrollo de una herramienta de medición de desempeño en transmisión de datos para una red CDMA 1xEVDO" con la finalidad de medir en tiempo real el desempeño de la red y las condiciones en las cuales se está operando de forma fácil, rápida y amigable. La herramienta que se desarrolla realiza un muestreo periódico de diferentes parámetros que contemplan los distintos niveles que abarcan una transmisión de datos a través de Internet, destacando principalmente la velocidad de transmisión, el ancho de banda, intentos de conexión, degradación de la calidad de servicio, basándose en la configuración del modelo TCP/IP en sus capas de transporte, red e interfaz de red.

Asimismo, integra la navegación en Internet y la transferencia de archivos vía FTP (File Transfer Protoco!) en módulos para automatizar la realización de dichas pruebas y facilitar la detección de fallas.

Una de las principales características de EVOO es su movilidad por lo que el empleo del sistema GPS (Global Positioning System) representa una gran ayuda puesto que permite establecer la ubicación (latitud, longitud y velocidad) en el momento en que se realiza la prueba. Posteriormente, la información recabada se traslada a un mapa que muestra el recorrido realizado en la prueba, indicando los parámetros solicitados en los distintos puntos de medición.

Por último, permite generar un reporte estadístico general de las pruebas realizadas para poder observar de forma concisa los resultados obtenidos.

Palabras claves: tiempo real, desempeño de la red, ftp, gps, reporte estadístico.

# 2. INTRODUCCIÓN

Actualmente no se dispone de un software de interfaz gráfica, de bajo costo, que permita monitorear en tiempo real el desempeño de una conexión de datos inalámbrica establecida a través de una red COMN1 xEVOO. El desarrollo de una herramienta de esta naturaleza permitiría al personal que labora en la gerencia de Soporte Técnico de Lucent Technologies (Technical Support Services) simplificar las tareas de aislamiento y depuración de problemas de transmisión de datos, contribuyendo con esto a reducir los tiempos de respuesta y resolución asociados.

Este Trabajo Especial de Grado se realiza debido a la rápida evolución de las tecnologías de las telecomunicaciones, lo que genera que se requiera de herramientas capaces de medir el desempeño de las nuevas redes.

La empresa Lucent Technologies es una de las pioneras a nivel mundial en el desarrollo y suministro de equipos de telecomunicaciones, y por esta razón requiere de una herramienta que les permita monitorear el desempeño en tiempo real de las redes CDMA 1 xEVDO.

El objetivo general del proyecto es diseñar e implementar una aplicación de interfaz gráfica para medir el desempeño de una conexión de datos inalámbrica establecida a través de una red CDMA/1xEVDO.

Este documento consta de siete partes. La parte uno muestra un resumen del contenido del artículo; la parte dos presenta la introducción en la cual se describe el problema a resolver, la justificación, los objetivos y la estructura del artículo; la parte tres describe el marco referencial donde se muestra la teoría que sustenta el trabajo; la parte cuatro indica la metodología seguida en el desarrollo del proyecto y las estrategias a seguir; la parte cinco muestra los resultados obtenidos al finalizar la herramienta; la parte seis indica las conclusiones del proyecto y la parte siete muestra las referencias bibliográficas.

Las nuevas tecnologías de las comunicaciones abarcan las redes CDMA 1xEVDO y 3G1x, por lo que le invitamos a que disfrute de este artículo en el cual podrá encontrar la respuesta a muchas de sus interrogantes sobre las herramientas que monitorean el desempeño de este tipo de redes.

### **3. MARCO REFERENCIAL**

### 3.11xEVDO

EVDO (Evolution Data Only o Evolution Data Optimized) es un estándar inalámbrico para transferencia de datos de banda ancha el cual ha sido adoptado por varios proveedores de servicios de telefonía celular COMA en distintas partes del mundo (Enciclopedia Wikipedia, 2005). Es estandarizado por 3GPP2, como parte de la familia de estándares CDMA2000.

IS-856, conocido como 1xEV-DO, involucra una nueva tecnología en la interfase de aire, especialmente diseñada para transmitir paquetes de datos y ofrecer un eficiente uso del ancho de banda para tráfico de datos, que es de tres a cuatro veces más grande que !os actuales estándares de tercera generación (W-CDMA y 1xRTT).

El protocolo de la interfase de aire de 1 xEVDO está definido como una evolución del protocolo de CDMA2000 3G-1 xRTI, el cual ha sido optimizado para transmitir paquetes usando una portadora separada y exclusiva de 1.25 MHz.

1 xEVDO puede ser implementado como una solución "Stand Alone" sobre cualquier tipo de sistema COMA. A su vez, es lo suficientemente flexible para brindar sus bondades a usuarios móviles y fijos.

1 xEVDO es significativamente más rápida, proveyendo terminales de acceso (dispositivos móviles) con velocidades de interfaz de aire hasta de 2.4576 Mbps (Rev. O) y hasta de 3.1 Mbps (Rev. A), disponible para finales de este año.

#### 3.1.1 Evolución

El diseño inicial de 1 xEVDO fue desarrollado por Qualcomm en 1999 para satisfacer los requerimientos IMT-2000 de velocidades de bajada (downlink) superiores a 2 Mbps para comunicaciones estacionarias. Inicialmente, el estándar era denominado HDR (High Data Rate) y fue renombrado a 1 xEVDO una vez que fue ratificado por la UIT (Unión Internacional de Telecomunicaciones). El nombre hacía referencia a "1x Evolution Data Only", refiriéndose a ser una evolución directa del estándar de interfaz de aire 1x, con sus canales portando únicamente tráfico de datos (Enciclopedia Wikipedia, 2005). Posteriormente, debido a la posibilidad de erradas connotaciones de la palabra 'only' en su mercadeo, la parte "DO" del estándar cambió para referirse a "Data Optimized". Por lo que ahora 1xEVDO significa "1x Evolution Data Optimized", proveyendo un énfasis de mercadeo más amigable puesto que la tecnología es optimizada para transferencia de datos.

Cuando 1 xEVDO se desarrolla con una red de voz, requiere un canal de radio separado de 1.25 MHz. La Rev. A (implementación en el año 2006) ofrece un establecimiento de paquetes más rápido en los enlaces de aire, reduciendo la latencia y mejorando las tasas de datos. Además provee un incremento de la tasa máxima de bajada de datos (downlink) de 2.4576 Mbps a 3.1 Mbps. Rev. A mejora aproximadamente 12 veces la tasa de datos de subida (uplink) pasando de 0.15 Mbps a 1.8 Mbps. EVDO Rev. A soporta servicios de baja latencia incluyendo VoiP y Video telefonía en la misma portadora con servicios de datos de paquetes de Internet tradicionales.

### 3.1.2 Arquitectura

1 xEVDO utiliza el modelo para las redes de datos inalámbricos basado en el Protocolo de Internet (IP) en la RAN (Radio Access Network), permitiéndole al operador ganar experiencia antes de evolucionar los sistemas de voz a sistemas basados en A/1-/P (Ciark, Estrella & Robleh, 2005). A su vez, permite el acceso tanto en "Simple IP" y "Mobile IP" dependiendo de las capacidades del terminal y/o el PDSN (Packet Data Service Node). La figura 1 muestra el diagrama del sistema 1 xEVDO con todos los componentes que lo constituyen.

Toda la información del suscriptor reside en los servidores AAA los cuales realizan el "Accounting, Authentication and Authorization". Los usuarios son identificados por un NAI (Network Access ldentifier), como por ejemplo, rodrigo@3g.empresa.com. Las autenticaciones son realizadas vía RADIUS (Remate Authentication Dial-In User Service) hacia los servidores AAA basados en nombre, clave, información secreta.

La interoperabilidad de 1 xEVDO y CDMAOne *¡*  CDMA2000 dependerá de que los móviles duales puedan monitorear canales de voz y otros servicios de IS41/IS2000 simultáneamente intercambiando datos en 1xEVDO.

Desarrollo de una Herramienta de Medición de Desempeño en Trasmisión ...

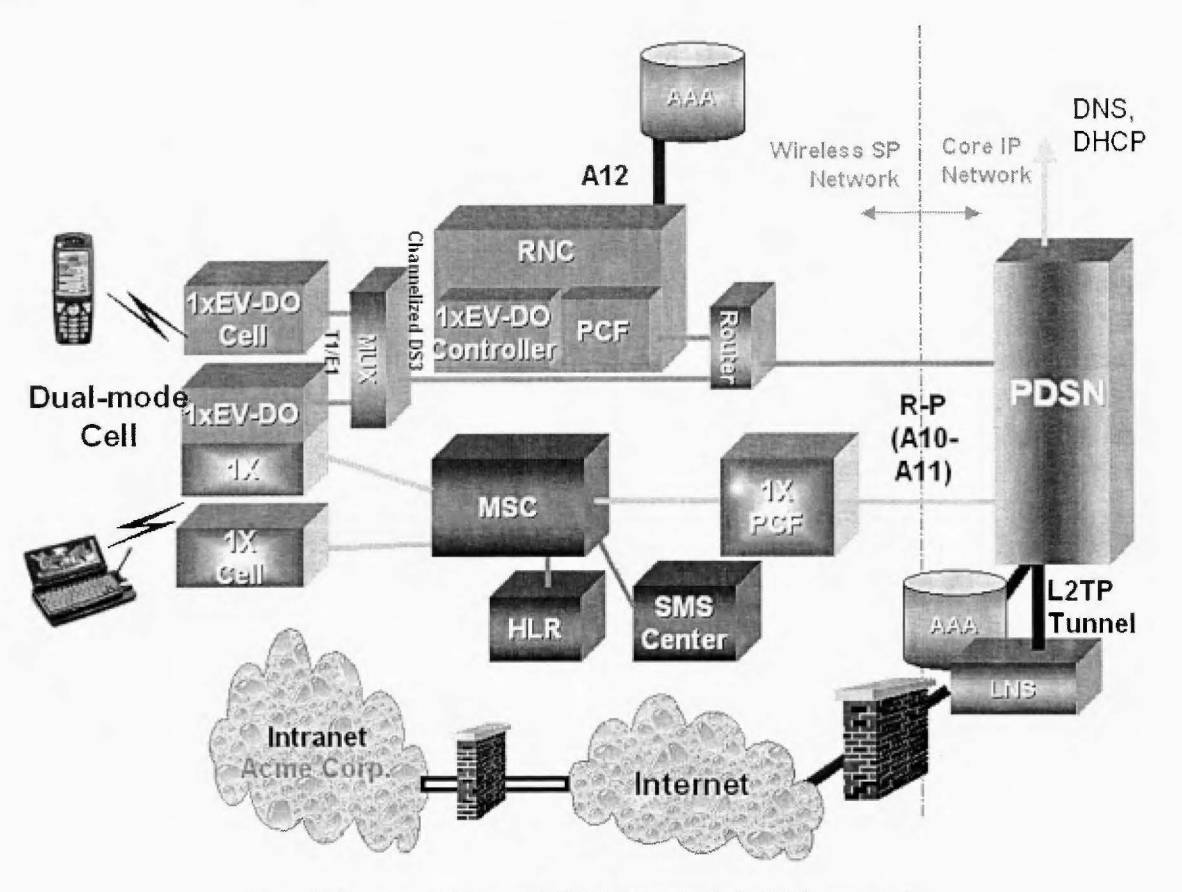

Figura 1. Diagrama del sistema 1xEVDO (tomado de 1xEVDO. Ayala, M)

3.1.3 Componentes del sistema El sistema 1 xEVDO es una combinación de dos redes: la RAN y la red IP.

La RAN consiste de los siguientes componentes (Ciark, Estrella & Robleh, 2005}:

- Estación Base 1 xEVDO. El sistema transmisor *1* receptor base provee la interfase de aire 1xEVDO.
- Controlador 1 x EVDO. La trama 1 x EVDO FMS (F/exent Mobility Server}, que consiste en Aps (Application Processors) y TPs (Traffic Processors), controla el sistema 1 xEVDO y las interfases al 1xEVDO BTS (Base Transceiver Station), 1xEVDO EMS (E/ement Management System), y PDSN.
- 1 xEVDO EMS. El EMS provee la interfaz de usuario de operación y mantenimiento para el 1xEVDO RAN. 1xEVDO EMS gerencia las celdas y el controlador 1xEVDO. El 1xEVDO EMS corre en el OMP-FX (Operation and Maintenance Platform for Flexent).

Los elementos de la red IP son manejados independientemente de la 1 xEVDO RAN. Los elementos de la red IP son:

- PDSN. Un enrutador estándar que interconecta el sistema 1 xEVDO, el servidor AAA y la red IP externa.
- Enrutador RAN. El enrutador provee conexión a los controladores 1 xEVDO.
- Servidor RADIUS AAA (Authentication, Authorization and Accounting).
- HA (Home Agent). HA es un requisito para IP móvil.
- Servidor DHCP (Dynamic Host Configuration Protocol).
- DNS (Domain Name Server).

3.1.4 Enlace de bajada

Entre las principales características de los enlaces de bajada tenemos las siguientes (Ayala, 2005):

- Es un canal compartido en tiempo, no en potencia.
- Hay soft/softer handoff VIRTUAL, no hay soft/ softer handoff como en IS-95A/B
- El sector sirve a un usuario a la vez, este usuario recibe toda la potencia disponible.
- El AT le dice al sector a qué rata de datos debe transmitirle.
- Posee un algoritmo de scheduling estadístico que permite optimizar la transmisión de datos en el canal de bajada.
- Se pueden servir un máximo de 59 usuarios simultáneamente, es decir, en estado activo (64 códigos de Walsh cubren el canal de trafico, 59 para usuarios). Si el factor de actividad es de 10% se pueden servir hasta 600 usuarios por sector.
- Los canales no son fijos, cada AT escucha un preámbulo para determinar si se le está enviando un paquete o no.

A continuación se muestra la estructura de enlace de bajada en la figura 2.

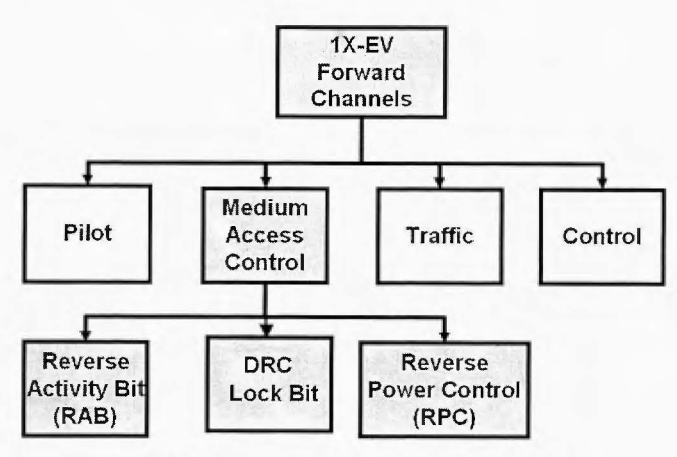

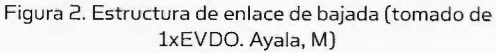

La velocidad en el canal de bajada va desde 38.4 Kbps hasta 2.4 Mbps. El objetivo es optimizar la eficiencia espectral (bits/seg/Hz) adaptando el canal a las variables condiciones de RF en la que se mueve el usuario.

## 3.1.5 Enlace de subida

El enlace de subida está estructurado de la siguiente manera (Ayala, 2005):

- Canal de tráfico
	- Canal piloto.

- Canal de control de acceso al medio (MAC).

- o Indicador de tasa inverso (RRI Reverse Rate lndicator): indica la tasa de transmisión del canal de datos.
- o Control de tasa de datos (DRC - Data Rate Control): indica cuál deber ser la estación base que le otorgue servicio y la tasa a la que el canal de bajada debe transmitir.

- Canal ACK: indica al AP si los paquetes fueron recibidos exitosamente.

- Canal de datos (Tráfico): transmite a 9.6, 19.2, 38.4, 76.8 o 153.6 Kbps.

- Canal de acceso
	- Canal piloto
	- Canal de datos (Acceso).

Esta estructura de enlace de subida se muestra esquemáticamente en la figura 3.

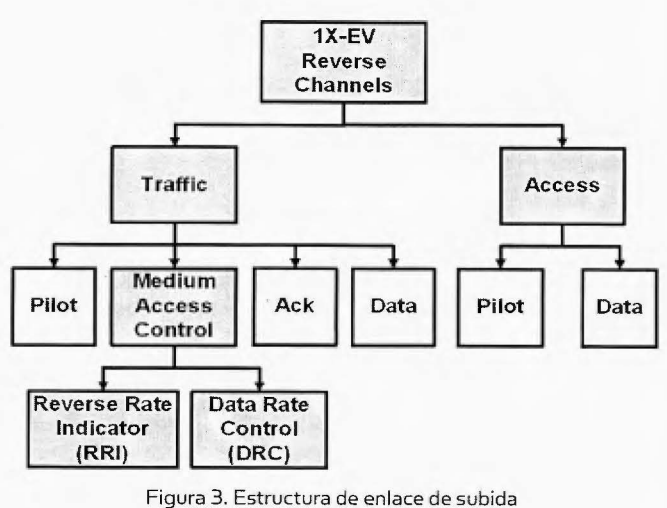

(tomado de 1xEVDO. Ayala, M)

### 3.2 3Glx

Los sistemas 3G1x proveen acceso de tercera generación a clientes móviles a redes de paquetes de datos. 3G1x se refiere a COMA 2000 1x en todo lo relacionado con la parte de datos, adicionalmente

80 tekhne 10

Desarrollo de una Herramienta de Medición de Desempeño en Trasmisión...

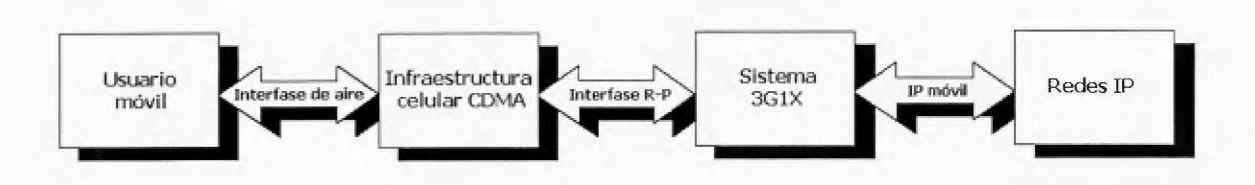

Figura 4. Integración de paquetes de datos y celulares del sistema 3Glx (tomado de: Wireless 3G System. 3Com Corporation)

CDMA 2000 1x abarca la parte de voz. 3G1x ofrece datos a una tasa promedio de 80 Kbps, la cual puede alcanzar hasta 153 Kbps.

La designación de **1** x es utilizada para identificar la versión de la tecnología de radio COMA2000 que opera en un par de canales de radio de 1.25 MHz.

La figura 4 muestra cómo el sistema 3G1x integra el concepto de las redes de paquetes de datos y celulares.

3.2.1 Usuario móvil

El usuario móvil es un usuario con un teléfono COMA o un nodo móvil (MN - Mobíle Node) que puede cambiar su punto de conexión de una red a otra sin cambiar su dirección IP mientras mantiene comunicación continua con los nodos móviles correspondientes (3Com Corporation, 2001).

Para acceder a una red de datos como Internet, el teléfono COMA debe tener la habilidad de conectarse a una computadora personal (PC) o soportar servicios WAP (Wireless Application Protocol). Los teléfonos que se conectan a un laptop lo hacen a través de la interfaz serial (EIA-232 *1* RS-232) o la interfaz PCMCIA (PC Memory Card lnternatíonal Association). El laptop corre aplicaciones compatibles a PPP (Point to Point Protocol), para comunicarse con la red de paquetes de datos. El teléfono es el responsable de convertir la data del laptop para adaptarla a una forma óptima para ser enviada por el aire.

El sistema 3G1x provee una solución completa a la red de datos para los equipos de la infraestructura celular CDMA. 3G1x conecta dichos equipos a una red IP.

### 3.2.2 Características

Entre las principales características de 3G1x se tienen las siguientes:

- Provee acceso público a Internet o acceso a una VPN a 9.6 KB (mínimo) y ráfagas de hasta 153.6 KB (máximo).
- Una llamada 3G1x siempre se establece usando un canal fundamental de 9.6 KB.
- Soporta tres algoritmos de compresión de data: MPPC, LZS y Oeflate.
- Permite encriptación de data.
- Permite un uso más eficiente de los recursos.
- Tipos de llamadas: originada por móvil, reactivada por móvil o reactivada por red.
- Las ráfagas sólo ocurren por pequeñas porciones de tiempo (hasta pocos segundos) y es controlada por la celda. Sus tasas suelen ser de: 19.2 KB, 38.4 KB, 76.8 KB y 153.6 KB.

La figura 5 muestra una sesión de datos 3G1x, en la cual se pueden apreciar el canal fundamental y los canales suplementarios, y los intervalos de tiempo en los cuales se pueden presentar las ráfagas, las cuales no se establecen por prolongados períodos de tiempo.

# **4. METODOLOGÍA**

El proyecto de Trabajo Especial de Grado se dividió en cuatro actividades principales, donde cada una de ellas tiene a su vez actividades específicas que permitieron cumplir en los plazos establecidos los objetivos pautados inicialmente. Las actividades se describen a continuación:

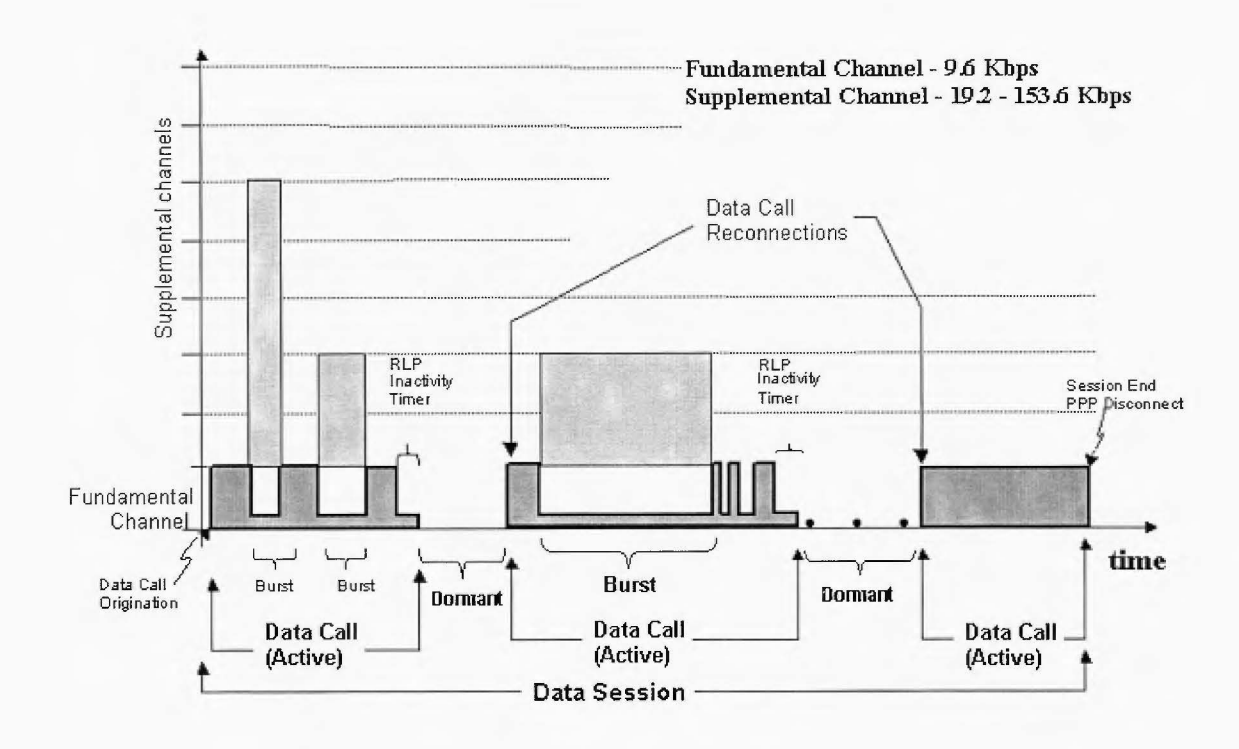

Figura 5. Sesión de datos 3G1x (tomado de CDMA 3G-1X Packet Mode Data. Cast, K.)

- 1. Estudio introductorio de la arquitectura Lucent en redes CDMA EVDO y datos 3G1x.
- 2. Estudio de los protocolos involucrados, búsqueda de especificaciones de los fabricantes e información detallada de los terminales a emplear.
- 3. Diseño e implementación de la herramienta.
- 4. Pruebas, verificación y corrección de errores.

### 4.1. Estudio introductorio de la arquitectura CDMA EVDO y datos 3G1x.

La metodología seguida en el estudio de la arquitectura CDMA EVDO y datos 3G1x se basa en una consulta bibliográfica de libros específicos, manuales de operación (Lucent Technologies), artículos de revistas especializadas y cursos proporcionados por la empresa (3G1x Packet Data Architecture, CDMA 3G1x Packet Mode Data, CDMA2000 1xEV-DO Overview). Una vez que se tiene la información recopilada, se procede a realizar un análisis de ésta, para poder establecer la documentación necesaria para llevar a cabo el proyecto.

4.2. Estudio de los protocolos involucrados Para el estudio de los protocolos involucrados, se utilizó una estrategia similar a la del punto 4.1. basando el estudio en libros enfocados sobre Internet y toda su gama de protocolos y en los cursos proporcionados por Lucent Technologies relacionados con IP, TCP y UDP (Introduction to TCP/IP and Routing Protocols).

#### 4.3. Diseño e implementación de la herramienta

La herramienta debe tener la capacidad de salvar toda la información que se recolecte y a su vez mostrar en tiempo real los datos durante una cierta ventana de tiempo, para de esta manera hacer posible la percepción de los efectos producidos por cambios en el sistema. Como las tecnologías 1xEVDO y 3G1x involucran protocolos de comunicaciones como PPP para el establecimiento de la conexión a través de puertos RAS (Remote Access Server) y protocolos como TCP, UDP e IP para la transferencia de datos, se esquematizó el funcionamiento de la herramienta tomando como base el modelo OSI, como muestra la figura 6.

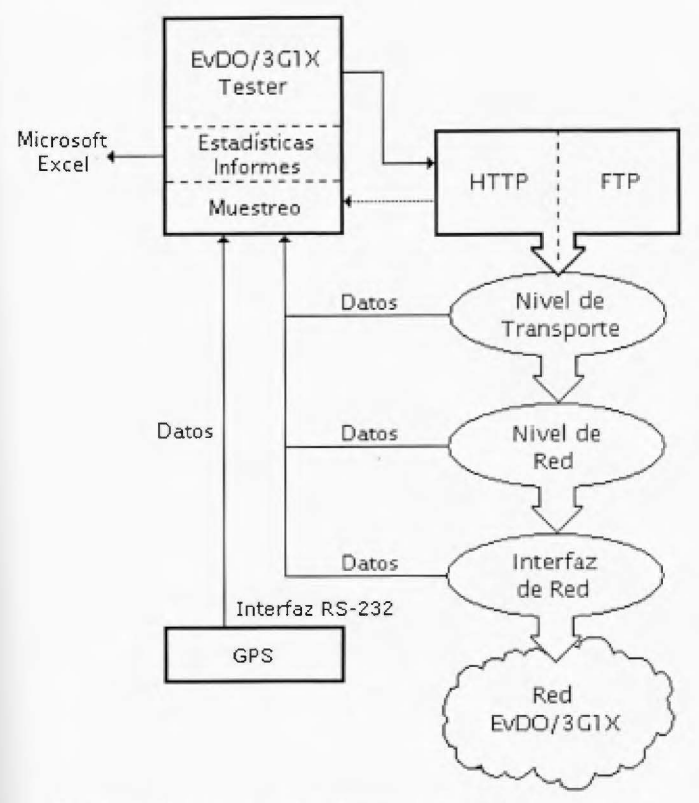

*Figura 6. Esquema de funcionamiento de la herramienta (elaboración propia).* 

Se planteó entonces la idea de diseñar la aplicación de forma tal que permita generar tráfico en la red y medir ciertos parámetros de red en distintos niveles del modelo OSI, para de esta manera obtener una visión integral del desempeño del sistema. Asimismo, como las tecnologías 1xEVDO y 3G1x permiten al usuario total movilidad en el área de cobertura de la red, la aplicación debe ser compatible con equipos GPS que indiquen la posición del usuario en todo momento y así poder identificar durante las pruebas los lugares geográficos en los cuales existen fallas del sistema.

La metodología para diseñar la herramienta se basa en los siguientes pasos:

- Obtención y registro de los parámetros de red.
- Diseño del Módulo HTTP
- Diseño del Módulo FTP
- Diseño del Módulo Ping/TraceRT
- Obtención y registro de parámetros GPS.
- Generación de Informes y análisis de datos.
- Exportación de Datos a Mapas Maplnfo®.
- Automatización de pruebas.

4.4 Pruebas, verificación y corrección de errores

La última etapa de la metodología consiste en realizar las pruebas pertinentes a la herramienta desarrollada, lo que permite verificar el funcionamiento de la misma y también realizar las depuraciones y corrección de errores necesarios a la herramienta para que se encuentre en un estado óptimo de rendimiento.

### 5. RESULTADOS

La herramienta desarrollada en este Trabajo Especial de Grado permite establecer un monitoreo completo de las redes 1xEVDO y 3G1x. El programa se basa en una interfaz gráfica de fácil manejo, la cual está dividida en dos bloques principales. En el sector de la izquierda, se presentan los resultados obtenidos tanto numérica como gráficamente a nivel de interfaz de red, capa de red y capa de transporte, así como los campos relacionados con el estado de la conexión. En el sector derecho, se presentan tres pestañas que permiten acceder a los módulos de páginas Web, transferencia vía FTP y la información de enrutamiento.

La herramienta posee un menú con tres opciones principales: Archivo, Prueba y Ver. En Archivo se puede acceder a: nueva sesión (ctrl. + N), abrir sesión (ctrl. +A), generar reporte (ctrl. + R), exportar archivo MapInfo<sup>®</sup> (ctrl. + M) y salir (ctrl. + S). En Prueba se accede a: iniciar prueba (F5), detener prueba (F6) y configuración (ctrl. + F). En Ver se puede acceder a: ocultar *1* mostrar funciones (ctrl. + H) y mostrar *1* ocultar información GPS (ctrl. + P).

La figura 7 muestra la pantalla general de la herramienta desarrollada, en la cual se puede observar la distribución de todos los elementos que la componen. Posteriormente en este capítulo se explica de forma detallada cada una de las secciones que conforman la herramienta.

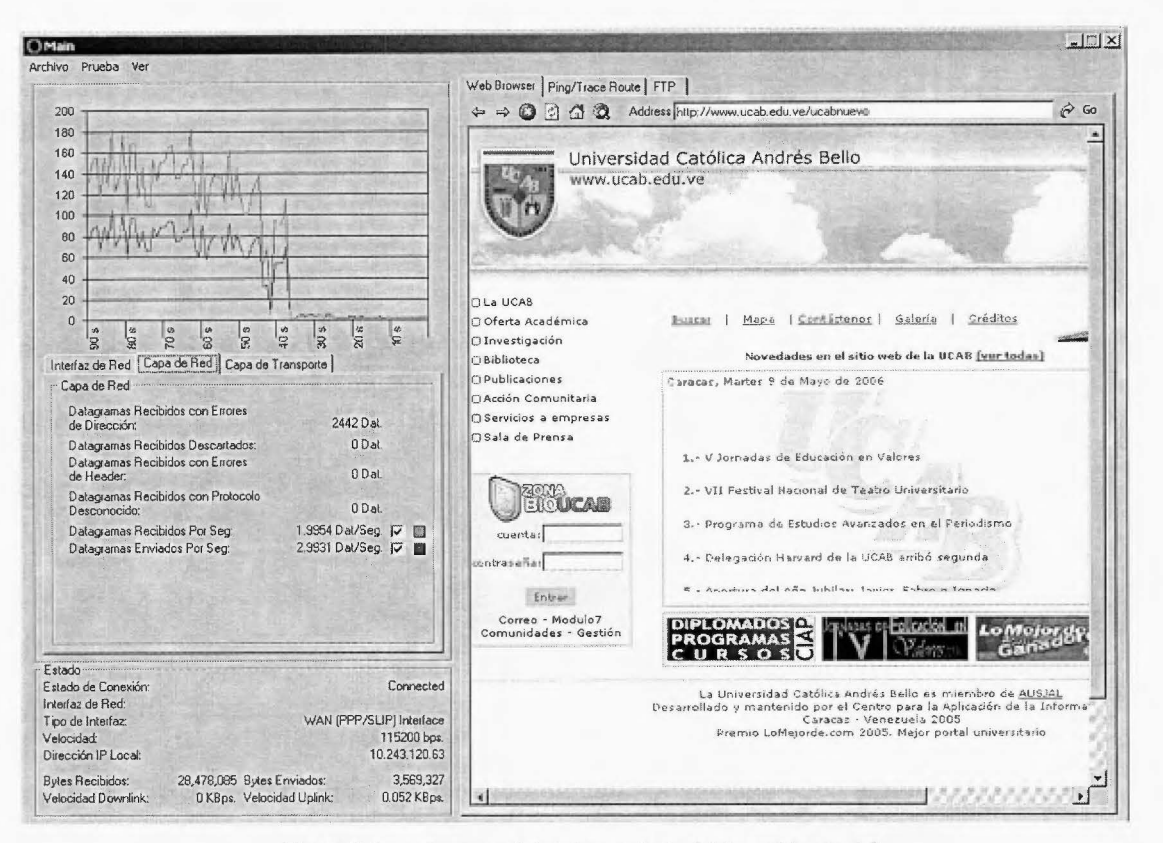

Figura 7. Aspecto general de la herramienta (elaboración propia)

La sección de la herramienta relacionada con el estado presenta nueve campos: estado de conexión, tipo de interfaz, interfaz de red, velocidad de conexión, dirección IP local, bytes recibidos, bytes enviados, velocidad de bajada (downlink) y velocidad de subida (uplink). La figura 8 muestra el sector de la herramienta que presenta toda esta información.

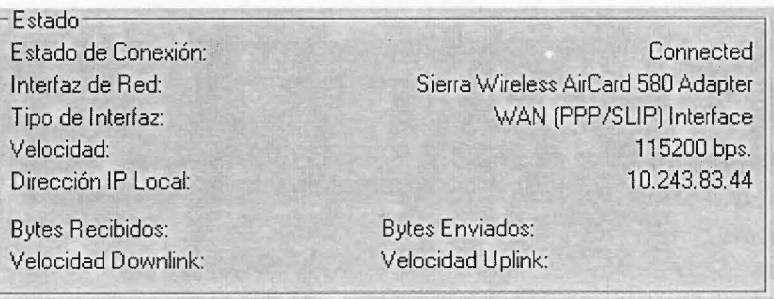

Figura 8. Estado de la conexión (elaboración propia).

A continuación se presentan los tres niveles que se están monitoreando con esta herramienta: interfaz de red, capa de red y capa de transporte. Cada

uno de ellos presenta dos modalidades para indicar los resultados que se están obteniendo de la red en estudio; de forma numérica o de forma gráfica (no todos los parámetros). Los resultados gráficos se encuentran en una escala de tiempo que muestra los últimos 90 segundos de muestreo, y que se va actualizando cada segundo.

En cada uno de los niveles se puede seleccionar alguno(s) de los parámetros que posean una casilla en su parte derecha. Cuando aparece seleccionado dicho renglón, se le asigna un color con el cual se va a diferenciar de otros parámetros elegidos. Es importante tener en cuenta los elementos que se seleccionan puesto que las escalas pueden ser diferentes y por tanto algunos de los valores no van a ser apreciados en la gráfica.

La interfaz de red representa el nivel de enlace del modelo OSI. Este nivel proporciona facilidades para la transmisión de bloques de datos entre dos estaciones de red. La principal función de la interfaz de red es transformar el nivel físico en un enlace fiable y es responsable de la entrega nodo a nodo.

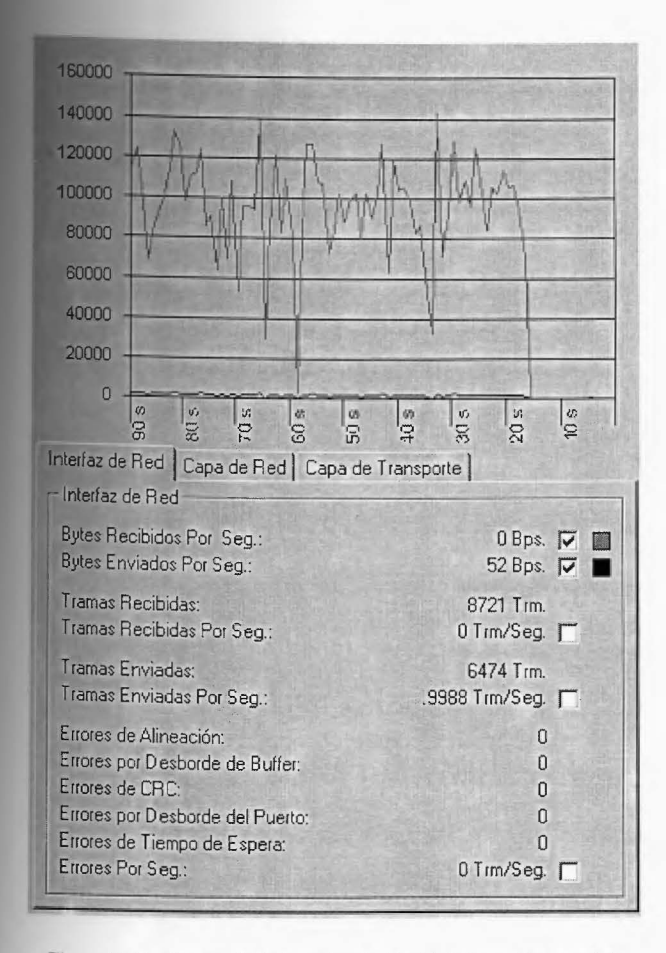

Figura 9. Monitoreo de la Interfaz de Red (elaboración propia).

Cada uno de los niveles posee su pestaña para poder evaluar la información pertinente en el momento que sea necesario. En la figura 9 se puede observar la sección para realizar las mediciones respectivas a la interfaz de red, en la figura 10 las de la capa de red y en la figura 11 la de la capa de transporte.

La capa de red perteneciente al modelo OSI define el enrutamiento y el envío de paquetes entre redes, así como el estado de los mensajes que se envían a cada nodo de la red. En este nivel se analizan los datagramas que transitan por la red.

La capa de transporte es responsable de la entrega origen a destino (extremo a extremo) de todo el mensaje. Asegura que todo el mensaje llega intacto y en orden, supervisando tanto el control de errores como el control de flujo a nivel origen a destino.

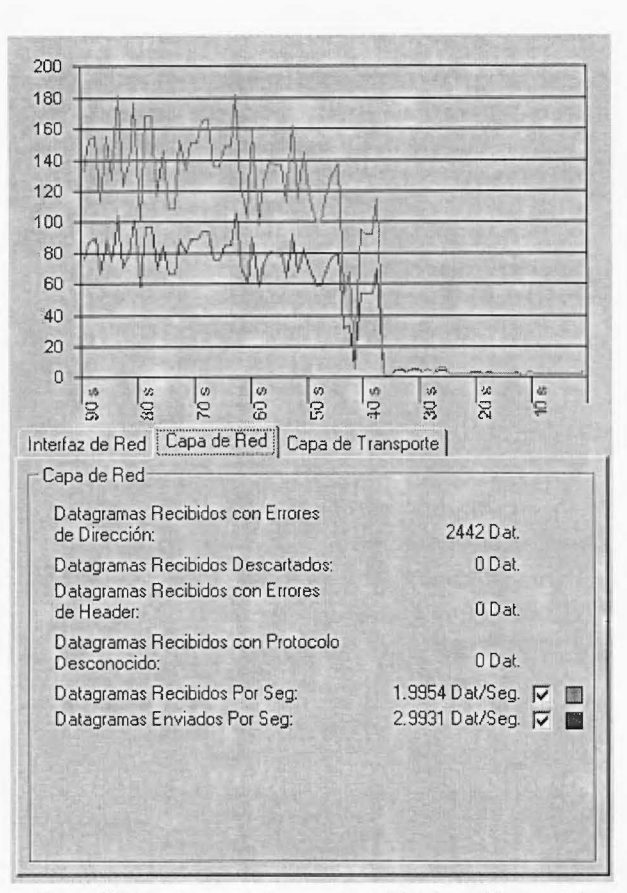

Figura 10. Monitoreo de la capa de red (elaboración propia).

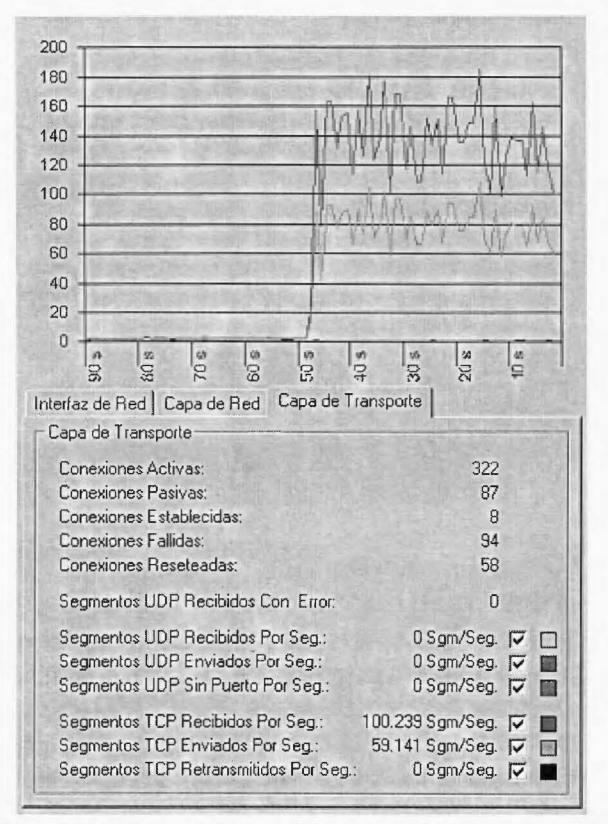

Figura 11. Monitoreo de la capa de transporte (elaboración propia).

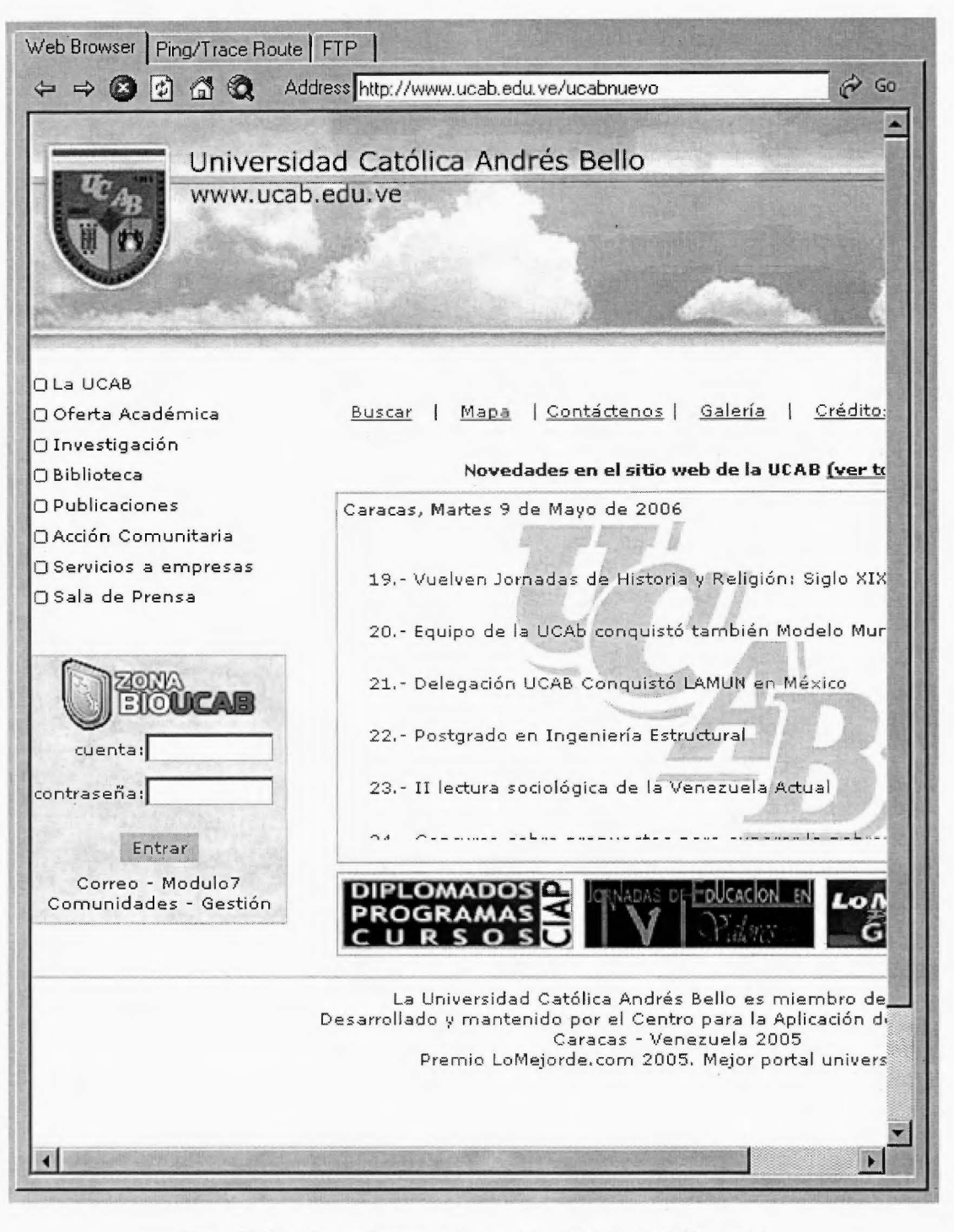

Figura 12. Pantalla para la navegación en páginas Web (elaboración propia).

La herramienta está desarrollada para permitir la navegación en páginas Web, con sus funciones básicas. Esta actividad permite monitorear el comportamiento de la red, a su vez que se puede estar trabajando en Internet simultáneamente con las pruebas que está realizando el programa. Este módulo se observa en la figura 12.

La herramienta permite establecer un monitoreo constante de la red y del enrutamiento presente para cada paquete. Para esta finalidad se introdujeron los comandos "Ping" y "TraceRT". La figura 13 muestra la sección de la herramienta desarrollada para controlar estos comandos.

| - Ping Control-<br>Nombre del Host: | Nombre del Host                      | Direccion IP Status RTT | Paquete          |
|-------------------------------------|--------------------------------------|-------------------------|------------------|
| www.ucab.edu.ve                     | www.ucab.edu.ve 200.2.14.175         | OK.                     | 467 ms 32 bytes  |
| IP del Host                         | www.ucab.edu.ve 200.2.14.175         | OK.                     | 387 ms 32 bytes  |
|                                     | www.ucab.edu.ve 200.2.14.175         | 0K                      | 412 ms 32 bytes  |
|                                     |                                      |                         |                  |
|                                     | Enviar Ping                          |                         |                  |
|                                     | Trace Route Control:                 |                         |                  |
| Nombre del Host:                    |                                      |                         |                  |
|                                     | zonasistemas.ucab.edu.ve             |                         |                  |
| IP del Host:                        |                                      |                         |                  |
| 200.2.9.247                         | Trace                                |                         |                  |
| # Salto                             |                                      | Dirección IP            | <b>RTT</b>       |
|                                     | <b>Router</b>                        |                         |                  |
| 1                                   | Tracing Route to 200.2.9.247         | 192.168.17.130          | $90$ ms          |
| $\overline{c}$                      |                                      | 161.196.251.69          | $105 \text{ ms}$ |
| 3                                   | 200-109-126-217.genericrev.cantv.net | 200.109.126.217         | $110$ ms         |
| 4                                   | cnt-00-ge6-0-0-10.gcore.canty.net    | 172.16.67.1             | $76$ ms          |
| 5                                   | cnt-00-pos7-1.gw.cantv.net           | 200.44.43.158           | $2m$ $99$        |
| 6                                   |                                      | 200.44.43.170           | $71 \text{ ms}$  |
| $\overline{7}$                      | sl-st21-mia-15-0.sprintlink.net      | 144.223.245.233         | $122$ ms         |
| 8                                   | sl-bb22-orl-12-0.sprintlink.net      | 144.232.8.55            | $125$ ms         |
| 9                                   | sl-bb20-atl-10-1.sprintlink.net      | 144.232.9.98            | $137$ ms         |
| 10                                  |                                      | 144.232.18.14           | 142 ms           |
| 11                                  | 0.so-2-2-0.XL2.ATL4.ALTER.NET        | 152,63,86.174           | $161$ ms         |
| 12                                  | 0.so-7-0-0.XL2.MIA4.ALTER.NET        | 152.63.86.193           | 183 ms           |
| 13                                  | 0.so-3-0-0.CL2.MIA4.ALTER.NET        | 152.63.101.45           | 149 ms           |
| 14.                                 | 206.ATM4-0.IH4.MIA4.ALTER.NET        | 152.63.7.181            | 142 ms           |
| 15                                  | 0.so-1-0-0.IL2.MIA6.LAC.ALTER.NET    | 152.63.83.33            | 184 ms           |
| 16                                  | 0.t3-2-1-0.TL2.CCS1.LAC.ALTER.NET    | 64.116.36.29            | $187$ ms         |
| 17                                  | POS9-0-0.GW1.CCS1.LAC.ALTER.NET      | 64.116.40.253           | 192 ms           |
| 18                                  | ucab-gw3.customer.lac.alter.net      | 64.116.128.86           | 485 ms           |
| 19                                  |                                      | 200.2.13.254            | $233$ ms         |
| 20                                  | zonasistemas.ucab.edu.ve             | 200.2.9.247             | 286 ms           |
|                                     | <b>Trace Route Complete</b>          |                         |                  |

Figura 13. Pantalla de los comandos Ping y TraceRT (elaboración propia).

El controlador Ping permite verificar la conectividad con otro terminal, para lo cual es necesario introducir el nombre del host o su dirección IP. Una vez que se determina la conectividad entre ambos host, aparece en pantalla el nombre del mismo, así como su dirección IP, el estado de la conexión entre ellos (OK, Req Tímed Out, Bad Route), el tiempo que toma en alcanzar el otro terminal (RTT - Round Trip delay Time) y el tamaño del paquete.

El controlador TraceRT permite a través de un nombre de host y/o su dirección IP, rastrear la ruta que sigue un paquete en la búsqueda de su destino. En pantalla se muestra el enrutador alcanzado, su dirección IP y el tiempo transcurrido (RTT). Si la búsqueda resulta exitosa, el último salto debe indicar el host solicitado y se muestra un mensaje "Trace Route Complete".

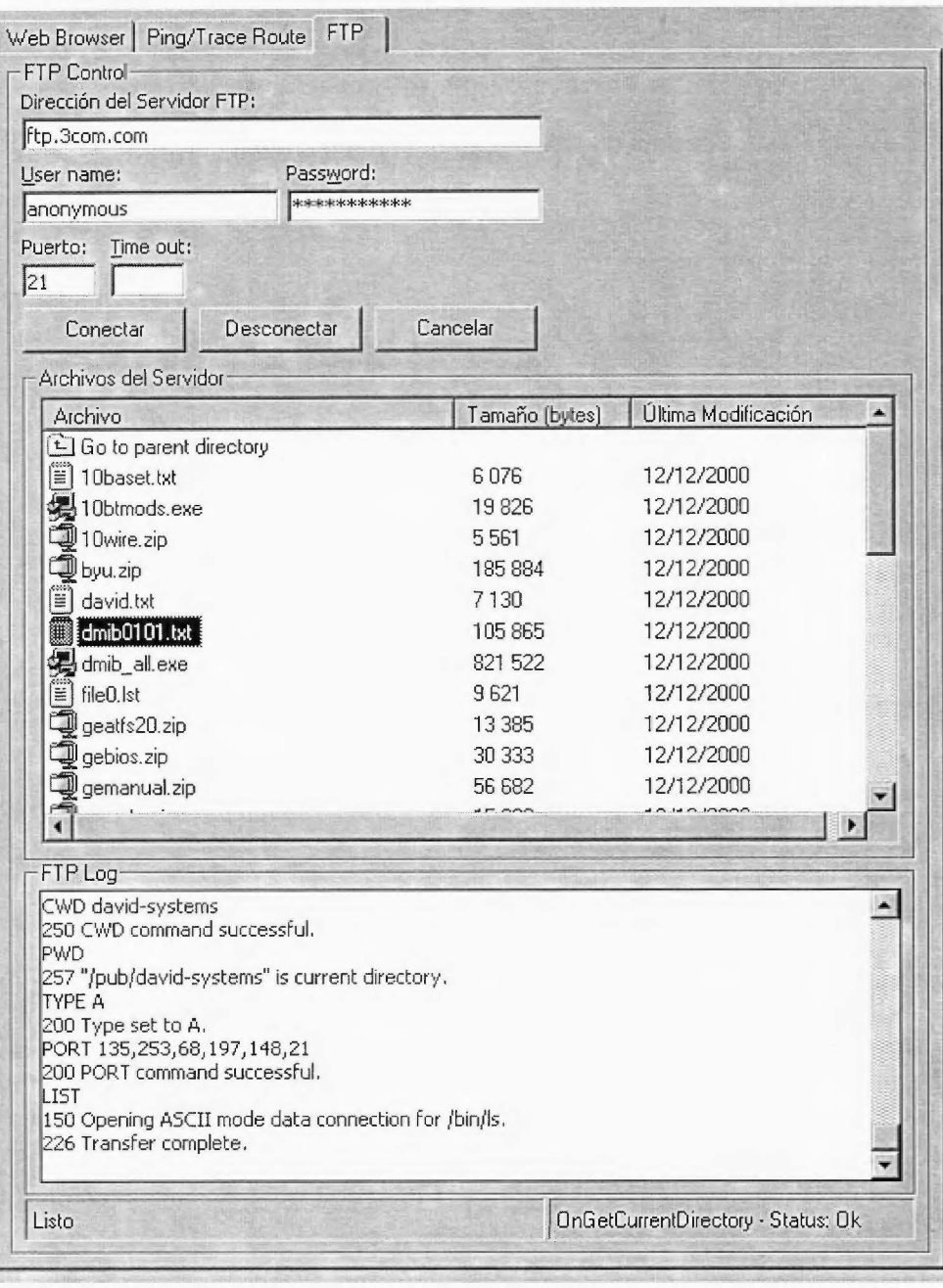

Figura 14. Pantalla para la transferencia de archivos vía FTP (elaboración propia).

Otra opción que presenta la herramienta es la carga o descarga de archivos vía FTP (File Transfer Protocol) para la cual es necesario indicarle al programa cuál es la dirección del servidor FTP con el cual se va a establecer el intercambio de datos, el nombre de usuario y contraseña de acceso al mismo; el puerto y el tiempo de espera son opcionales.

En la sección "Archivos del Servidor" aparecen todos los archivos que se encuentran en el directorio del servidor, los cuales pueden ser seleccionados para ser cargados o descargados según sea el caso. En "FTP Log" se muestra el registro de acciones que efectúa el protocolo de transferencia de archivos. Esto se puede observar en la figura 14.

Las tecnologías 1xEVDO y 3G1x se caracterizan por ser inalámbricas y móviles, por lo que emplear un sistema GPS es de suma importancia para obtener resultados más consistentes y precisos. La figura 15 muestra la pantalla GPS de la herramienta desarrollada en la cual se indican los tres valores principales de este tipo de sistemas: la latitud, la longitud y la velocidad.

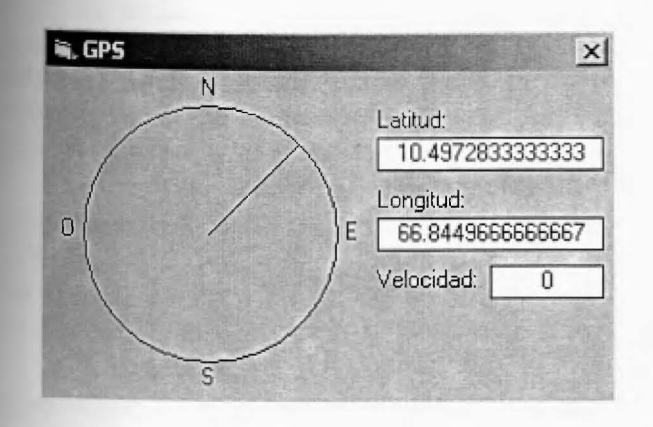

Figura 15. Pantalla para el sistema GPS (elaboración propia).

La herramienta permite establecer las configuraciones de la prueba en forma automática, así como también de las páginas Web que va a visitar, las direcciones de los comandos ping que se quiere enviar, los archivos FTP y la información del GPS.

La herramienta permite con la ayuda de Maplnfo®, graficar en un mapa de la zona donde se haya realizado la prueba, el ancho de banda que se estuvo empleando en el momento del recorrido. Para facilitar el entendimiento del gráfico se emplea una tabla que asigna a un color específico, un rango de kilobits por segundo con el cual está asociado. Este rango varía dependiendo si el archivo se está descargando o cargando. También se pueden graficar los errores que ocurren durante la prueba, para lo cual existe un código de colores respectivo. En la figura 16 se puede observar un recorrido realizado por la autopista Francisco Fajardo donde se muestran los valores obtenidos (ancho de banda) para la descarga de datos.

Una vez que se tienen todos los resultados de la prueba efectuada, se puede generar un reporte estadístico que permite visualizar de forma más concreta los resultados obtenidos. Este reporte se genera en una hoja de cálculo. El formato predeterminado de ésta se divide en cuatro partes. La primera muestra los cálculos de las estadísticas generales de la prueba, donde se calculan promedios, desviaciones, mínimos y máximos de cada parámetro de red en el transcurso de toda la prueba, sin importar que no haya habido tráfico durante ciertos momentos (por ejemplo, entre el fin y el inicio de dos transferencias de datos diferentes). La segunda parte del análisis muestra una lista de las páginas Web que se visitaron durante la prueba utilizando el módulo HTIP de la herramienta, donde se muestra para cada una de las páginas visitadas el RTI medido en ese momento y el tiempo que le tomó a la herramienta

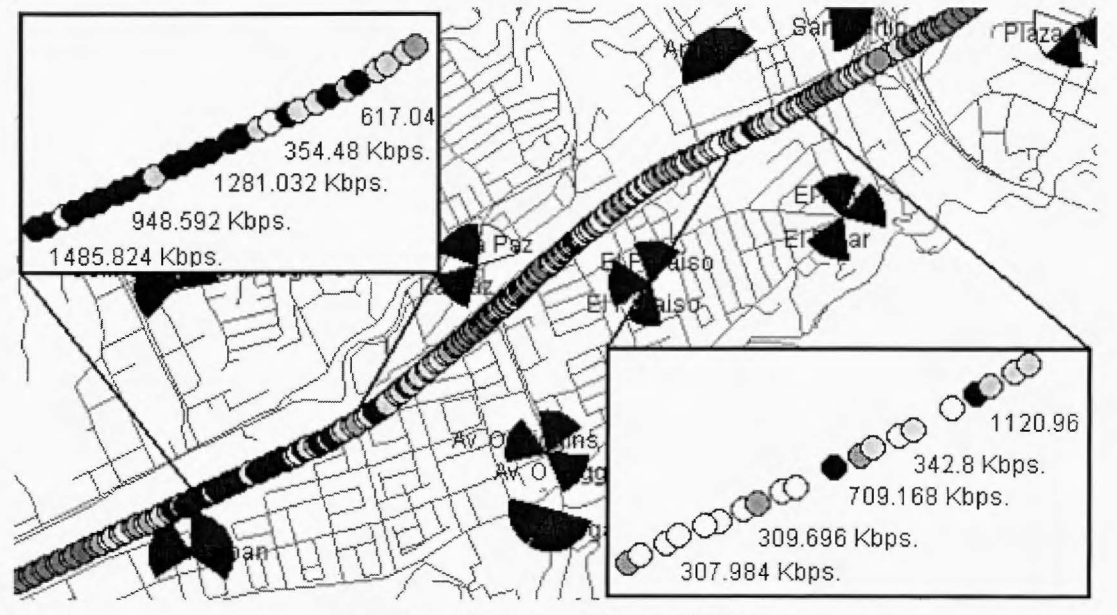

Figura 16. Gráfica utilizando Maplnfo® (elaboración propia).

descargar la página por completo. A esta sección le sigue una tercera parte, donde se muestra una lista de las transferencias de datos que se realizaron a través del módulo FTP. Esta sección calcula la velocidad promedio de cada una de las transferencias hechas a cada servidor FTP e indica el tamaño, la cantidad de errores y la confiabilidad para cada una de ellas. Por último, la cuarta sección permite al usuario comparar la prueba que se está realizando con cualquier otra prueba previa que se haya hecho utilizando la herramienta. Esto resulta sumamente útil a la hora de verificar los resultados de cambios hechos en la red, después de haber detectado un bajo rendimiento o fallas en la red.

## 6. CONCLUSIONES

Las tecnologías 1xEVDO y 3G1x representan el presente y futuro de las comunicaciones inalámbricas móviles y por tanto requieren de equipos y herramientas que permitan optimizar su desempeño.

La herramienta desarrollada permite medir en tiempo real el desempeño de la red CDMA 1xE-VDO así como 3G1x, en los niveles de interfaz de red, capa de red y capa de transporte y tiene como finalidad presentar los reportes pertinentes a las mediciones realizadas donde se puedan apreciar los posibles fallos que puedan ocurrir en la red, pero bajo ninguna circunstancia va a solventar los problemas que puedan presentar las redes que esté analizando.

La interfaz de red representa el nivel de enlace del modelo OSI y se encarga principalmente de la transmisión de datos entre dos estaciones de una red por lo que se muestran valores como: bytes enviados por segundo, bytes recibidos por segundo, tramas recibidas, recibidas por segundo, enviadas y enviadas por segundo, errores de alineación, por desborde de buffer, CRC, de tiempo de espera y por segundo.

El nivel de capa de red define el enrutamiento y la entrega de paquetes y por tanto se muestran valores como: datagramas recibidos con errores de dirección, con errores de encabezado, descartados, con protocolos desconocidos y por segundo y datagramas enviados por segundo.

El nivel de transporte asegura que todo el mensaje llega intacto y en orden y los valores que se monitorean son: conexiones activas, pasivas, establecidas, fallidas y reseteadas, segmentos TCP enviados por segundo, recibidos por segundo y retransmitidos por segundo, segmentos UDP recibidos con error, recibidos por segundo, enviados por segundo y sin puerto por segundo.

Para realizar las pruebas, la herramienta presenta dos modalidades que permiten obtener los valores de desempeño de la red que se está analizando. La primera opción es a través de la navegación en páginas Web, la cual se puede realizar de forma manual o de forma automática, mientras que la otra forma es a través de transferencia de archivos (FTP) tanto para carga como para descarga, para lo cual es necesario conectarse con algún servidor FTP privado o público (FTP anónimo).

En todo momento que se esté empleando la herramienta es posible utilizar los comandos Ping y TraceRT, por medio de los cuales se puede observar la conectividad entre terminales y rastrear los paquetes nodo a nodo a lo largo de la red.

Una de las principales ventajas que posee la herramienta y que representa un valor agregado para este tipo de aplicaciones es que se le introdujo el uso de un sistema GPS que permite establecer en todo momento la ubicación de la prueba, arrojando valores de latitud, longitud y velocidad. Este aspecto es sumamente importante para las tecnologías de EVDO y 3G1x debido a que una de sus principales características es la movilidad.

Para darle mayor profundidad a la herramienta se complementó con el uso del programa Maplnfo®, el cual permite ubicarse en cualquier lugar del planeta (se necesita la data de la ciudad o país), mostrando las calles, avenidas, principales infraestructuras y sitios de interés de la zona.

Una de las acciones más importantes que debe tener una herramienta que monitorea el desempeño de una red es presentar de forma clara y concisa los resultados obtenidos, es por ello que una vez que se finalizan las pruebas, la herramienta desarrollada presenta un informe estadístico mostrando la velocidad de transmisión, tramas, errores, valores de la capa de red, capa de transporte y la confiabilidad, así como la información pertinente a las páginas Web visitadas y a los archivos transferidos vía FTP.

# 7. REFERENCIAS BIBLIOGRÁFICAS

# LIBROS:

- Carlson, A, Crilly, P. y Rutledge, J. (2002). Communication Systems. An lntroduction to Signals and Noise in Electrical Communication (4a ed.). New York: McGraw Hill.
- Charte, F. (1998). Programación con Visual Basic 6. Adquiera los fundamentos básicos de programación. Madrid: Ediciones Anaya Multimedia.
- Forouzan, B. (2002). Transmisión de Datos y Redes de Comunicaciones (2ª ed.). Madrid: McGraw Hill.
- Hac, A. (2003). Mobile Telecommunicatios Protocols for Data Netwoks. New Jersey: John Wiley & Sons, LTD.
- Kozierok, C. (2005). The TCP/IP Guide: A comprehensive, Illustrated Internet Protocols Reference. San Francisco: No Starch Press.
- León-García, A. y Widjaja, I. (2002). Redes de Comunicaciones. Conceptos Fundamentales y Arquitecturas Básicas. Madrid: McGraw Hill.
- Sendín, A. (2004). Fundamentos de los Sistemas de Comunicaciones Móviles. Madrid: McGraw Hill.
- Tanenbaum, A. (2003). Redes de Computadoras (4a ed.). México: Prentice Hall.
- Universidad de Las Palmas de Gran Canarias. Tutorial y Descripción Técnica de TCPIIP. Las Palmas de Gran Canarias.

## INFORMES DE UNA ORGANIZACIÓN PRIVADA:

- 3Com Corporation (2001). Wireless 3G System. California, USA
- Lucent Technologies (2005). CDMA2000 1xEV-DO. Overview. Clark, M., Estrella, D. & Robleh, l.
- Lucent Technologies (2005). CDMA 3G-1X Packet Mode Data. Cast, K.
- Lucent Technologies (2002, Enero). 3G-1X Packet Data Architecture. Minzer, S.
- Lucent Technologies (2001, Diciembre). lntroduction to TCPIIP and Routing Protocols. Gragido, W.
- Lucent Technologies (2005, Mayo). Flexent Wireless Networks. CDMA2000 1xEV-DO Radio Networks Controller Application Processor Operations, Administration, and Maintenance (lssue 8 Release 24.0). Abell, M.
- Lucent Technologies (2005). Redes Celulares de Próxima Generación. Weinschenk, C.
- Lucent Technologies (2002). Performance Analysis of 3G-1X EVDO. Bi, Q. & Vitebsky, S.
- Telefónica Venezuela (2005). 1xEVDO. Caracas: Ayala, M.
- Norte! Netwoks (2003, Noviembre). COMA 2000 1xEVDO System Overview Guide. Nortel Networks.

# ARTÍCULOS DE REVISTA:

- Bhushan, N., Lott, C., Black, P., Attar, R., Yu-Cheun Jou, Mingxi, F., Ghosh, D., Jean A (2006). "CDM2000 1xEVDO Revision A: a physical layer and MAC layer overvier". IEEE Communications Magazine, Febrero 2006, 37-49.
- Rezaiifar, R., Agashe, P., Bender, P. (2006). "Macro: Mobility Management in EVDO". IEEE Communications Magazine, Febrero 2006, 65-72.
- Yavuz, M., Diaz, S., Kapoor, R., Grob, M., Black, P., Tokgoz, Y., Lott, C. (2006). VoiP over cdma2000 1 x EVDO Revision A. IEEE Communications Magazine, Febrero 2006, 50-57.

# FUENTES ELECTRÓNICAS (INTERNET):

- Enciclopedia libre Wikipedia. Evolution-Data Optimized. http://en.wikipedia.org/wiki/Evdo (2005, octubre)
- Enciclopedia libre Wikipedia. CDMA 2000 1x. http://en.wikipedia.org/wiki/Cdma2000 1X (2005, octubre)
- Enciclopedia libre Wikipedia. TCP/IP. Internet Protocol Suite. http://en.wikipedia.org/wiki/ TCP/IP (2005, noviembre)